## **Additional Navigation for Managers**

The following topics outline various processes, reports, and tasks within Workday that are available to managers.

On this job aid:

- Compare My Team
- Access your Staff Profile Page
- Initiate Employee Changes
- Change Business Title
- Add Manager Optional Apps/Worklets to Your Home Page

## Compare My Team

Use the Compare Team report to analyze key worker attributes. From the Compare Team report:

1. On the search box, type "Compare Team" and select the report.

| LYNN  | Q Compare Team        |  |  |
|-------|-----------------------|--|--|
| Inbox | Compare Team - Report |  |  |

2. Select your organization to analyze. By default, your own department will be selected. Your security settings determine which organizations and worker information you can access.

| Compare Team          |   |  |
|-----------------------|---|--|
| Organization * Bearch | ≔ |  |

3. Click OK to compare the employees' job, base pay, bonus, stock, and performance information.

| < Compare Team                      | Actions                      |                               |                             | 01 🕞 |
|-------------------------------------|------------------------------|-------------------------------|-----------------------------|------|
| Organization HR Services Department |                              |                               |                             |      |
| <b>Nore</b><br>5 items              |                              |                               |                             |      |
|                                     | Betty Liu                    | Jacqueline Desjardins         | Maria Cardoza               | Â    |
| Job                                 |                              |                               |                             | _    |
| Current Job                         | Director, Payroll Operations | Director, Recruiting Services | Director, Employee Benefits | - 1  |
| Years in Current Job                | 19.11                        | 19.11                         | 19.11                       |      |
| Years of Service                    | 19.09                        | 19.09                         | 19.09                       |      |
| Hire Date                           | 01/01/2000                   | 01/01/2000                    | 01/01/2000                  |      |
| Base Pay                            |                              |                               |                             |      |
| Total Annualized Amount             | \$142,889.00                 | \$148,518.00                  | \$120,340.00                |      |
| Market Position                     |                              |                               |                             | - 1  |
| Last Increase Amount                | \$2,112.00                   | \$2,195.00                    | \$4,069.00                  | - 1  |
| Last Increase Percent               | 1.50%                        | 1.50%                         | 3.50%                       |      |
| Years Since Last Increase           | 0.85                         | 0.85                          | 0.85                        |      |
| Date of Last Increase               | 04/01/2018                   | 04/01/2018                    | 04/01/2018                  |      |
| Bonus                               |                              |                               |                             |      |
| Last Payment Amount                 | \$2,635.00                   | \$2,738.00                    | \$2,708.00                  |      |

## Access your Staff Profile Page

You can initiate most business processes for staff changes on their profile page. Due to security settings, you can only initiate processes for your direct reports.

1. On the search page, type employee's name. Select the Employee record.

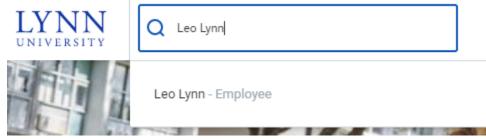

2. <u>Select items on the profile menu or click "Actions</u>" below the employee's title name.

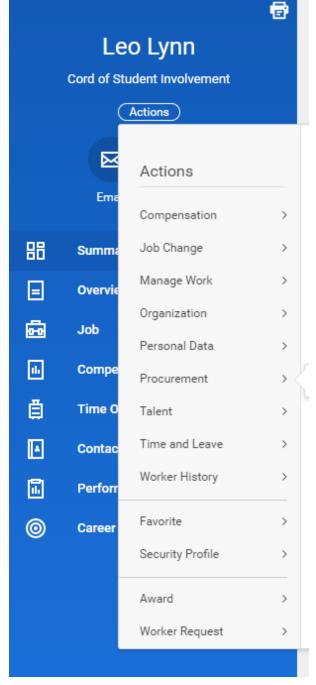

Initiate Employee Changes

Managers can initiate changes to their staff by selecting actions under their staff profile.

1. Click on the My Team app.

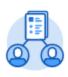

My Team

2. Select employee name

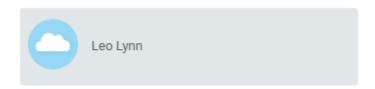

- 3. Click "Actions"
- 4. A list of available actions for the employee will be available, among them request compensation change, request one time payments, transfer or promote, add a job, view emergency contacts, enter time or absences, etc.

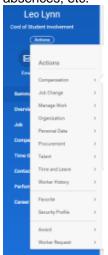

**Change Business Title** 

From the My Team application:

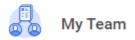

- 1. Next to the employee card, select the related actions button (three dots)
- 2. Select Job Change

3. Select Change Business Title

|                                  |                                                                                                    |                                                                        | × |
|----------------------------------|----------------------------------------------------------------------------------------------------|------------------------------------------------------------------------|---|
| Q Search                         | Start Proxy                                                                                                    |                                                                        | ^ |
|                                  | Assign User-Based Gro                                                                                                    | 100 C                                                                  |   |
|                                  | View Role Assignments                                                                                                    | -                                                                      |   |
|                                  | Maintain Worker Docu                                                                                                    | View Team Work Address                                                 |   |
| Actions                          | Academic Faculty >                                                                                                    | Ø 3601 N. Military Trail Boca Raton, FL 33431 United States of America |   |
| Transfer, Promote or Change Job  | Benefits >                                                                                                    |                                                                        |   |
| mansier, Promote or Change Job   | Business Asset >                                                                                                    | √ Job                                                                  |   |
| Change Location                  | Business Process > Calendar >                                                                                                    | Organization                                                           |   |
| Change Contingent Worker Details | Calendar ><br>Compensation >                                                                                                    | Business Title                                                         |   |
|                                  | Expenses >                                                                                                    | Manager                                                                |   |
| Terminate                        | Job Change >                                                                                                    | Transfer, Promote or Change Job                                        |   |
|                                  | Manage Work >                                                                                                    | Change Business Title                                                  |   |
|                                  | Organization >                                                                                                    | Change Location<br>Add Contract                                        |   |
|                                  | Payment >                                                                                                    | Add Job                                                                |   |
|                                  | Payroll                                                                                                    | Assign Collective Agreement Start International Assignment             | Ŧ |
|                                  |                                                                                                    | Launch Onboarding                                                      |   |
|                                  | and the second second se | Report No Show                                                         |   |
|                                  |                                                                                                    | Terminate Employee                                                     |   |
|                                  |                                                                                                    | Manage Probation Periods                                               |   |
| Mo                               | re (4)                                                                                                    |                                                                        |   |
|                                  |                                                                                                    |                                                                        |   |
|                                  |                                                                                                    |                                                                        |   |

- 4. Enter Effective Date
- 5. Enter the employee's new title in the Proposed Business Title field.

| ← Change Business Title<br>Leo Lynn<br>Cord of Student Involvement - Leo Lynn |                                            |
|-------------------------------------------------------------------------------|--------------------------------------------|
| Effective Date * 04 / 20 / 2020                                               |                                            |
| Job Title Cord of Student Involvement Proposed                                | Current                                    |
| Business Title *                                                              | Business Title Cord of Student Involvement |
| Attachments                                                                   |                                            |
| Drop files here<br>or<br>Select files                                         |                                            |
| Submit Save for Later Cancel                                                  |                                            |

6. Click Submit.

## Note All Business Title will be routed to Employee Services for approval.

7. Navigate to the employee's profile to view the title change.

Copyright ©Lynn University. All rights reserved.